# **Orientalmotor**

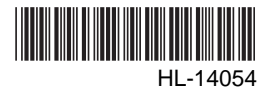

# Data Setter **OPX-2A** DG II Series/EAS Series

# OPERATING MANUAL

Thank you for purchasing an Oriental Motor product.

This operating manual describes product handling procedures and safety precautions.

- Please read it thoroughly to ensure safe operation.
- Always keep the manual where it is readily available.

#### Table of contents

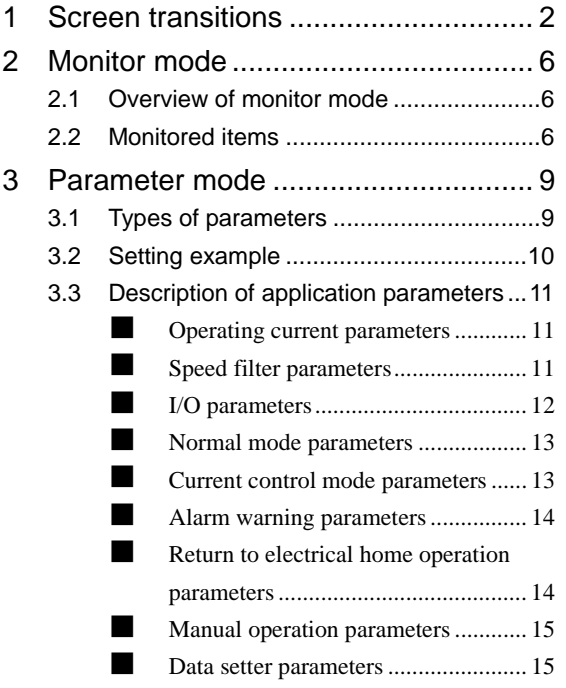

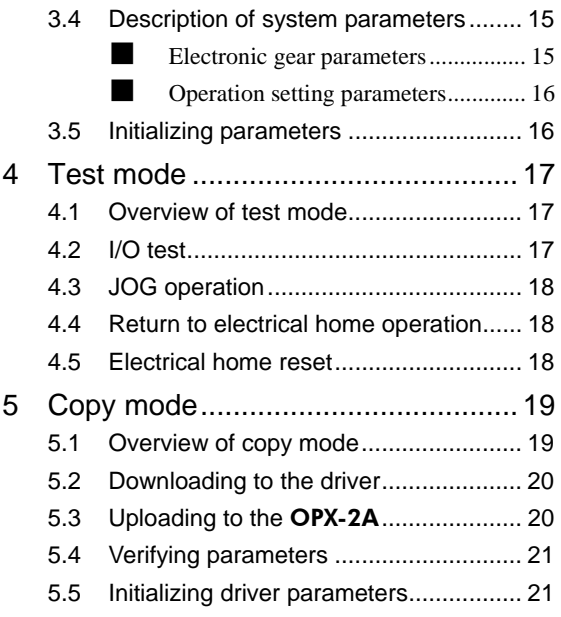

# **1 Screen transitions**

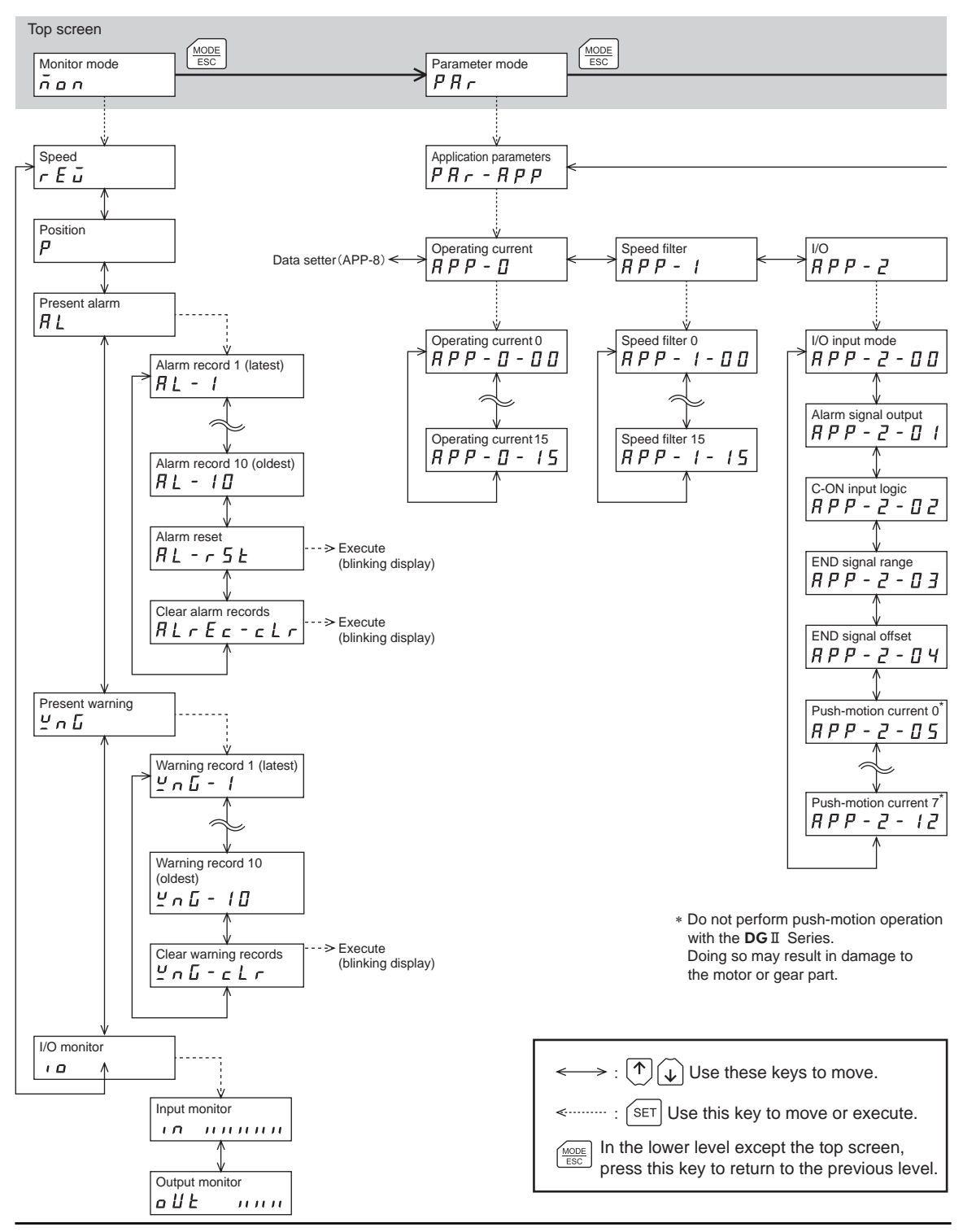

- **Note**  Do not perform push-motion operation with the DGⅡ Series. Doing so may result in damage to the motor or gear part.
	- The following limitations are present while the edit lock function is enabled.

・Parameter mode, copy mode: These are displayed on the screen but cannot be operated. ・Clearing of the alarm and warning records, reset of the electrical home: These are not displayed on the screen.

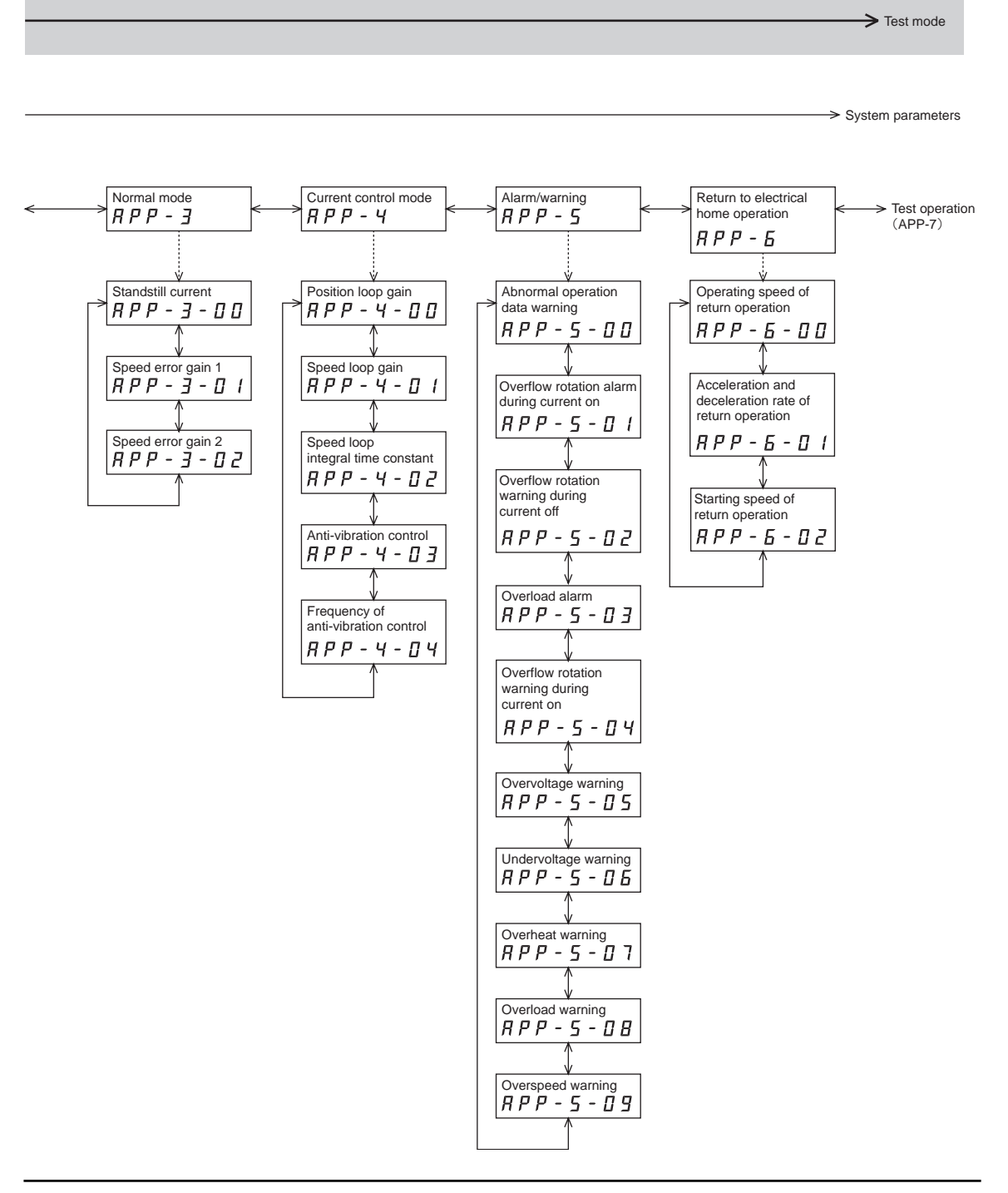

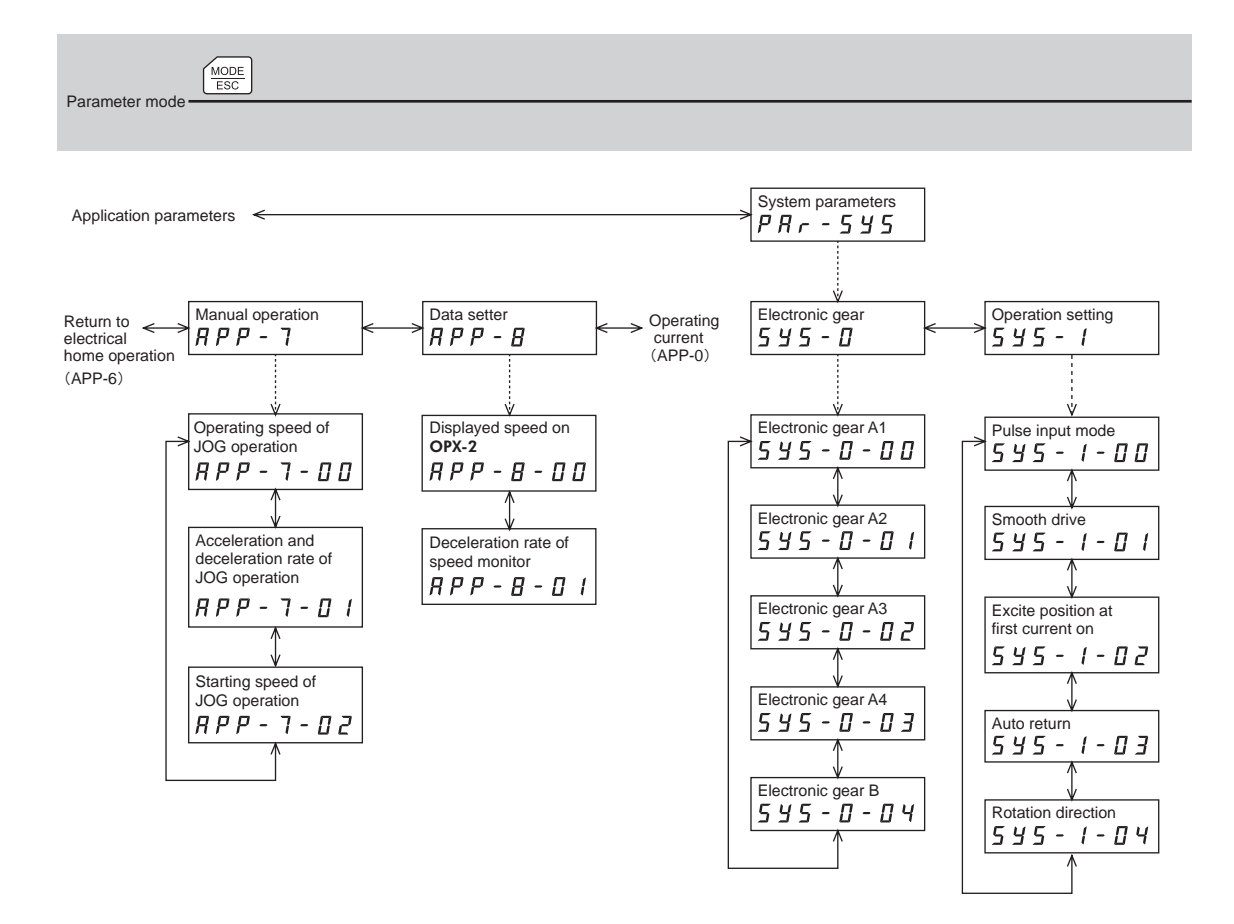

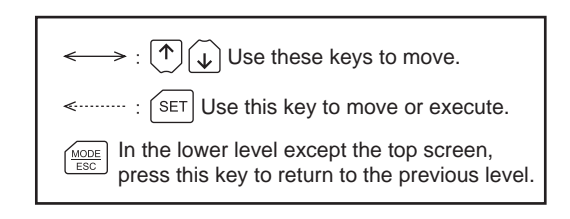

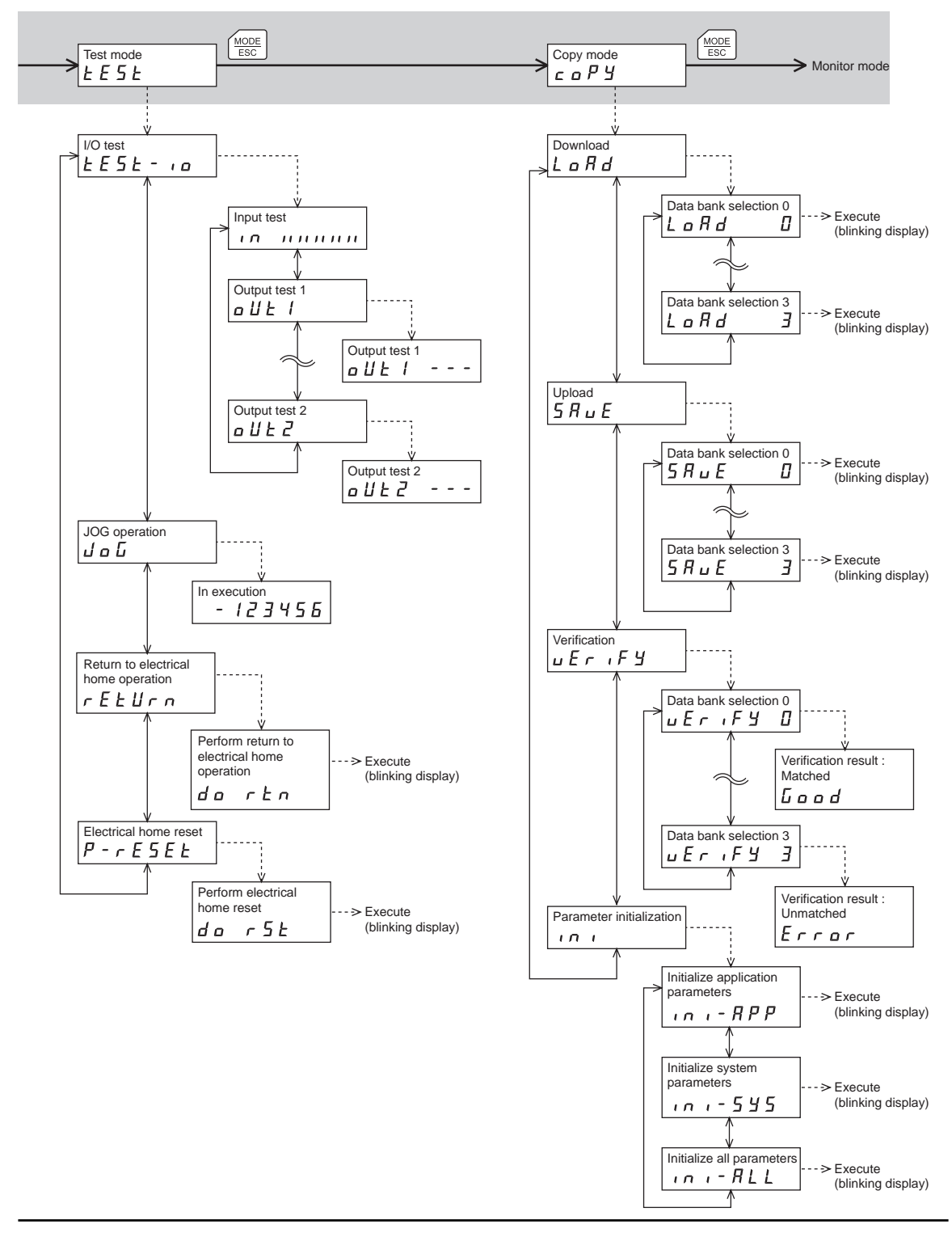

 $-5-$ 

# **2 Monitor mode**

# **2.1 Overview of monitor mode**

#### • Monitoring the operating status

The speed and position of the motor can be monitored in real time.

- Checking alarms/warnings, clearing alarm/warning records, and resetting alarms
	- If an alarm or warning generates, since a corresponding alarm code or warning code will be displayed, the details of the alarm/warning can be checked.
	- Up to ten most recent alarms/warnings can be displayed, starting from the latest one.
	- The present alarm can be reset.
	- Alarm/warning records can be cleared.
- Checking I/O signals

The ON/OFF status of each I/O signal for the driver can be checked.

### **2.2 Monitored items**

#### ■ Speed

The motor rotation speed can be checked (unit: r/min).

Operating direction and display for each series are as follows.

• DGⅡ Series:

When the output table rotates in the CW direction, "-" is displayed. When the output table rotates in the CCW direction, the sign is not displayed.

• EAS Series:

When the linear slide table moves to the motor side, "-" is displayed. When the linear slide table moves to opposite the motor side, the sign is not displayed.

When setting the display method to absolute value, the sign indicating the rotation direction is not displayed. The value display format can be selected using the "displayed speed on OPX-2A" parameter [APP-8-00] (p.15). Also, the motor rotation speed can be displayed as rotation speed of the gear output shaft. For this setting, use the "deceleration rate of speed monitor" parameter [APP-8-01] (p.15).

#### ■ Position

The present position of the motor with reference to the home position can be checked. If a resolution is set, an appropriate value based on the resolution is shown as steps.

#### ■ Present alarm

When an alarm generates, a corresponding alarm code will be displayed. Also, the present alarm can be reset, and alarm records can be checked or cleared.

- **Note**  Do not turn off the driver power while an alarm is being reset or alarm records are being cleared (= while the display is blinking). Doing so may damage the data.
	- When operations are limited by the edit lock function, the alarm records cannot be cleared.
	- Some alarms cannot be reset on the OPX-2A. For details, refer to "Alarm code list" on OPX-2A p.7. To reset these alarms, you must cycle the power.

#### Alarm code list

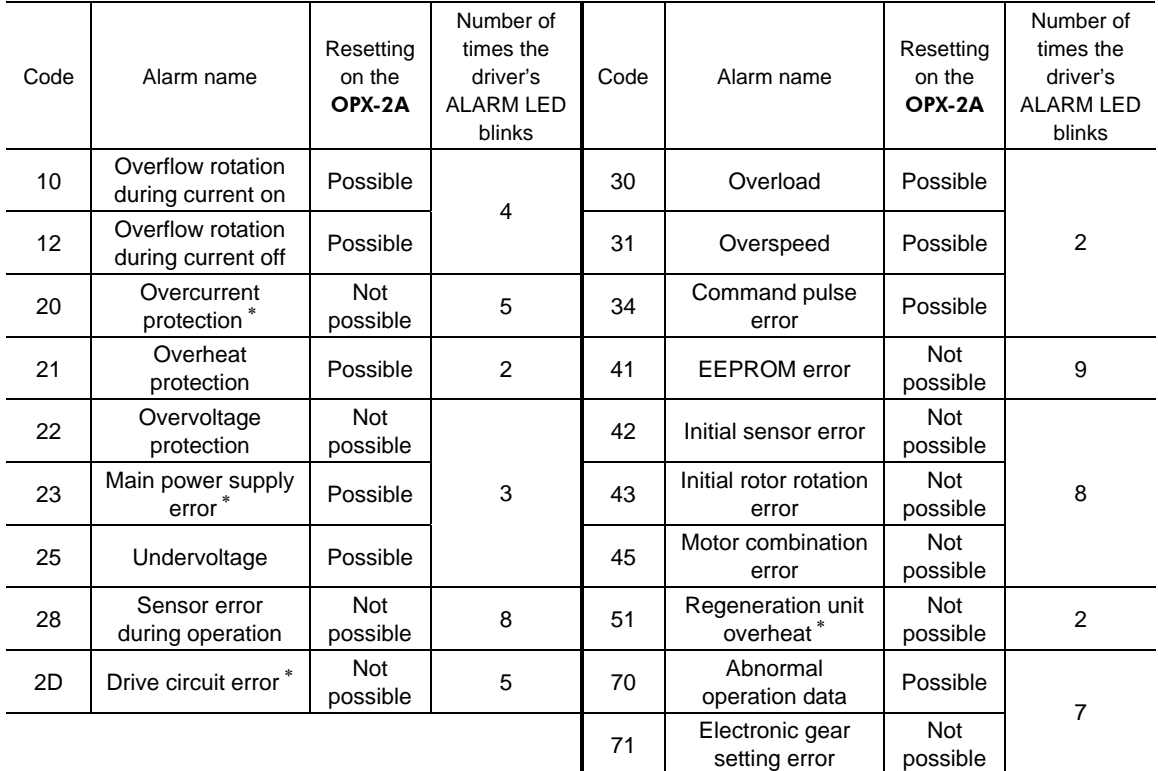

∗ The LSD-A/LSD-C/LSD-S only.

#### **Present warning**

When a warning generates, a corresponding warning code will be displayed. You can also check or clear warning records.

- Note Do not turn off the driver power while warning records are being cleared (= while the display is blinking). Doing so may damage the data.
	- When operations are limited by the edit lock function, the warning records cannot be cleared.
	- You can also clear warning records by turning off the driver power.

#### Warning code list

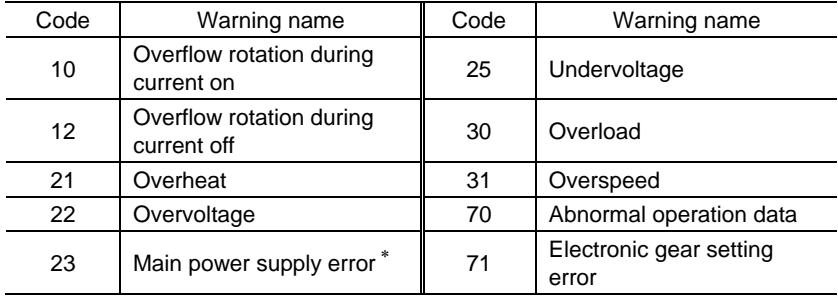

∗ The LSD-A/LSD-C/LSD-S only.

#### **I/O monitor**

You can check the ON/OFF status of each I/O signal of the driver.

Each digit on the 7-segment LED display corresponds to a signal. If the signal is ON, the corresponding digit is lit. If the signal is OFF, the digit is unlit.

• Input signals

• Output signals

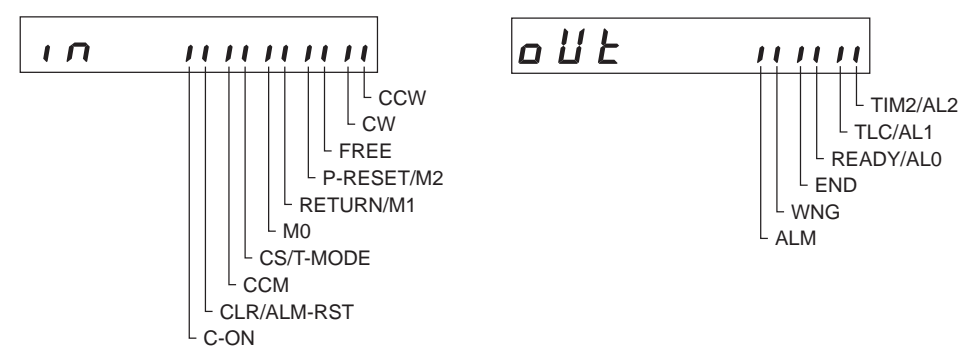

# **3 Parameter mode**

You can set parameters relating to Actuator operation and control. These parameters are saved in the driver.

Before setting parameters, read the USER MANUAL carefully to understand the basic operations, functions and other details of the driver.

- **Note**  Parameters have significant bearing on actuator operation. Before setting any parameter, make sure you fully understand the content of the parameter.
	- When operations are limited by the edit lock function, the parameter mode cannot be operated.

## **3.1 Types of parameters**

Application parameters and system parameters are handled in the parameter mode.

#### **Application parameters**

When an application parameter is changed, the new parameter becomes effective immediately. Nine types of parameters are available on the levels below the application parameter screen. These parameters are classified as follows.

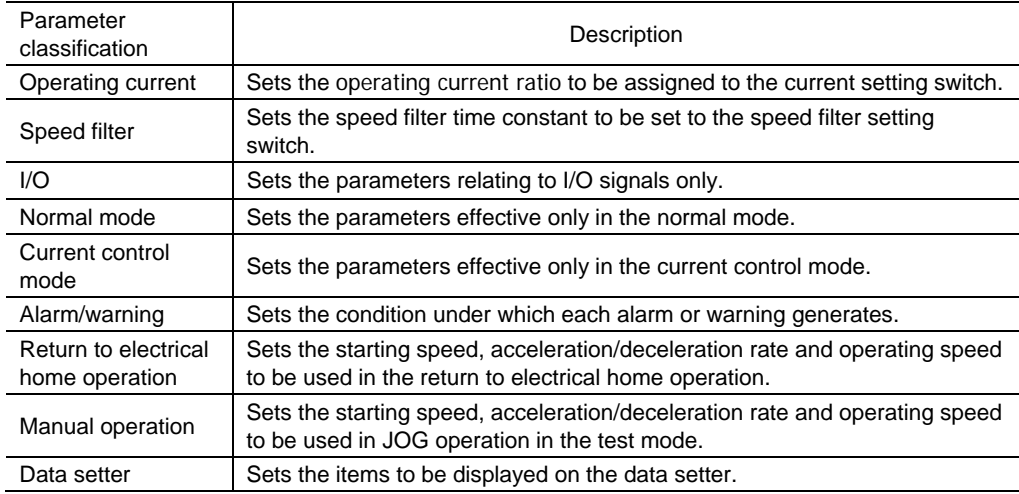

#### **System parameters**

When a system parameter is changed, the new parameter will become effective only after the power is cycled. In the LSD-A/LSD-C/LSD-S, also cycle the 24 VDC power supply.

Two types of parameters are available on the levels below the system parameter screen. These parameters are classified as follows.

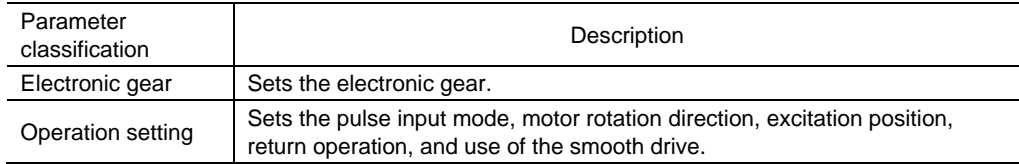

# **3.2 Setting example**

Pressing the **KET** key in the parameter item screen enables parameter setting. How a parameter is set is explained below.

Example: Set operating current setting 0 to "50"

- 1. Press the  $\left[\frac{\text{MODE}}{\text{ESC}}\right]$  key to move to the parameter mode. The "PAR" LED is lit.
- 2. Press the [SET] key. The display changes to the application parameter screen.
- 3. Press the [SET] key. The display changes to the operating current parameter screen.
- 4. Press the [SET] key. The screen for setting operating current at CURRENT '0' parameter is displayed.
- 5. Press the  $[SET]$  key. Use the  $[$   $\uparrow$   $]$  $\left[\downarrow\right]$   $\left[\leftarrow\right]$   $\left[\rightarrow\right]$  keys to input "050.0."
- 6. Press the  $[SET]$  key again. The input value is set, and the display returns to the screen for setting operating current at CURRENT '0' parameter.

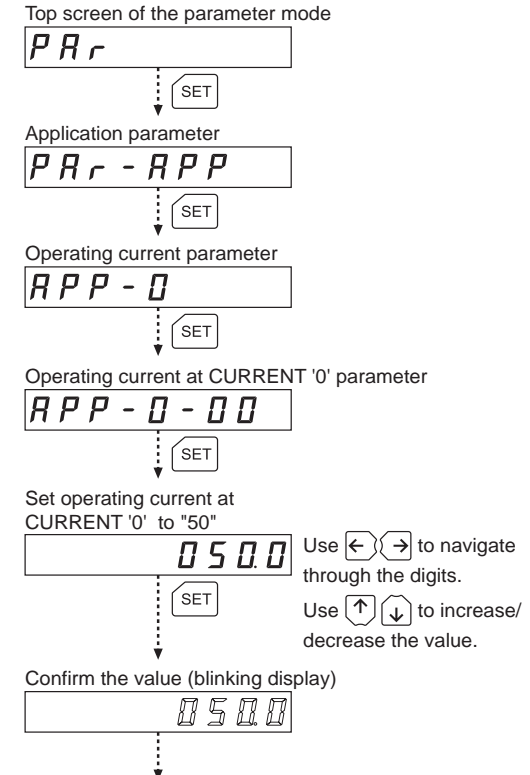

Operating current at CURRENT '0' parameter

**Note** If the value you have input is outside the setting range, "Error" will be displayed for 1 second. If this error display appears, input a different value that falls within the setting range.

# **3.3 Description of application parameters**

#### ■ Operating current parameters

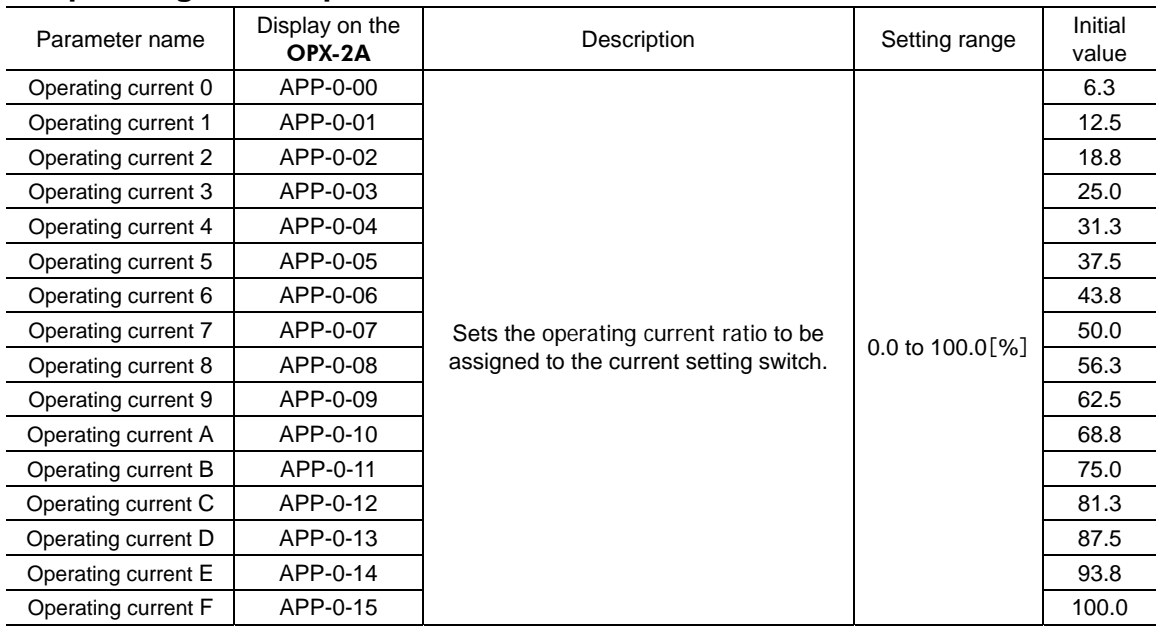

## **Speed filter parameters**

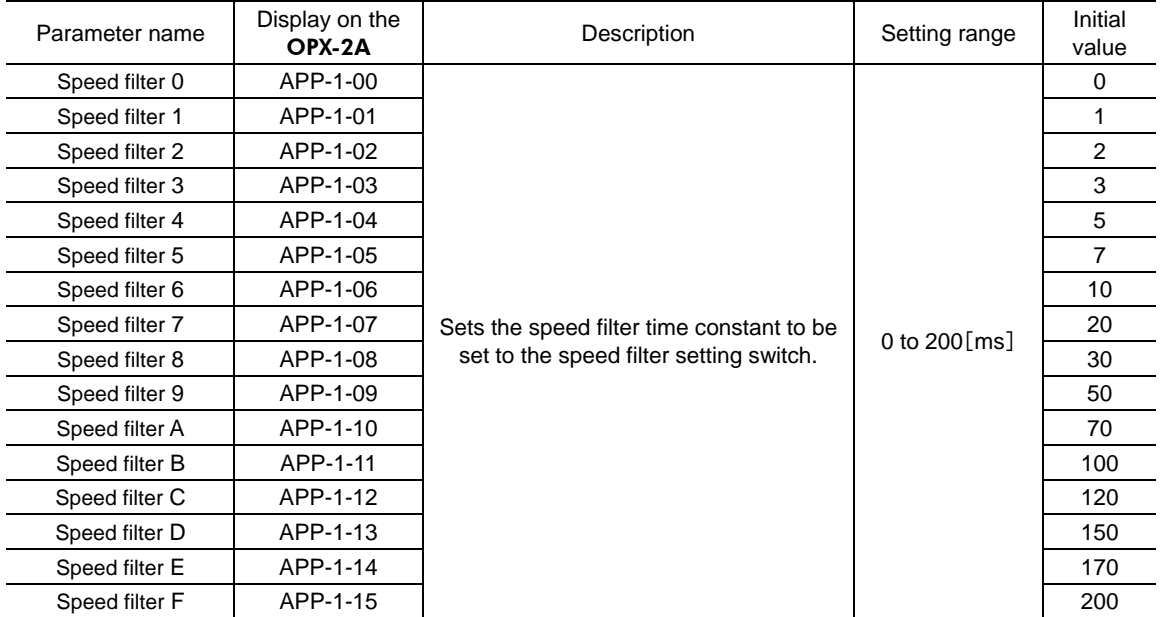

#### ■ I/O parameters

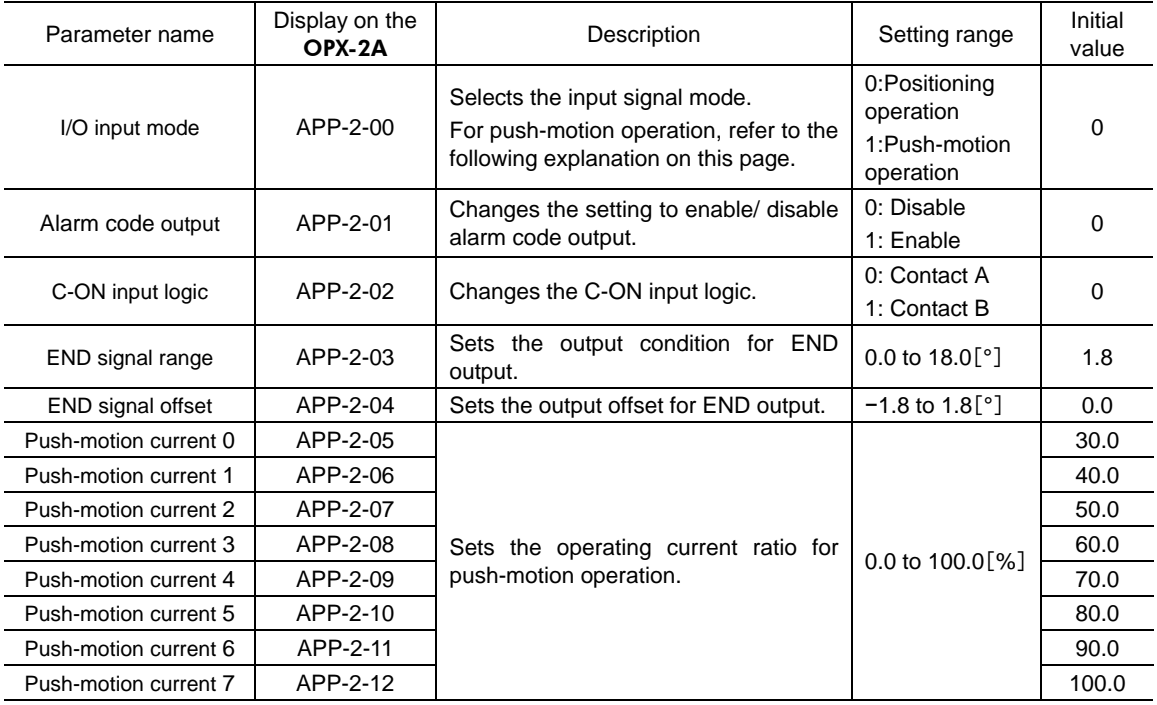

**Note** Do not perform push-motion operation with the DGⅡ Series. Doing so may result in damage to the motor or gear part.

#### About push-motion operation

Push-motion operation is a type of operation where pulses are input to continuously pressurize the load. Set an operating current value for push-motion operation in each push-motion current parameter from 0 to 7 (from [APP-2-05] to [APP-2-12]).

The current value set in each parameter will be used to limit the output torque.

You can select a desired current setting based on a combination of ON/OFF statuses of M0 to M2 inputs.

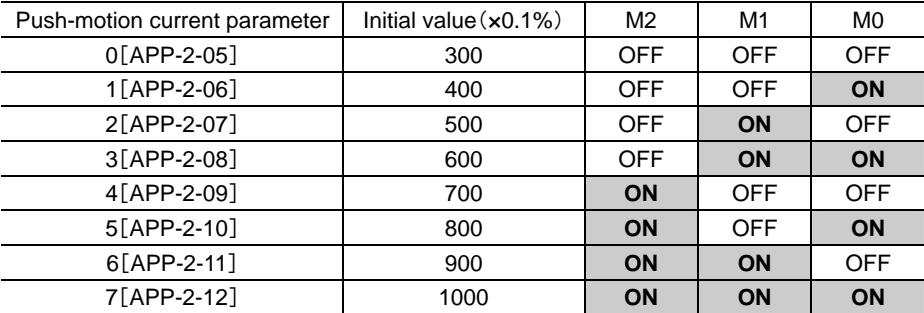

# **Normal mode parameters**

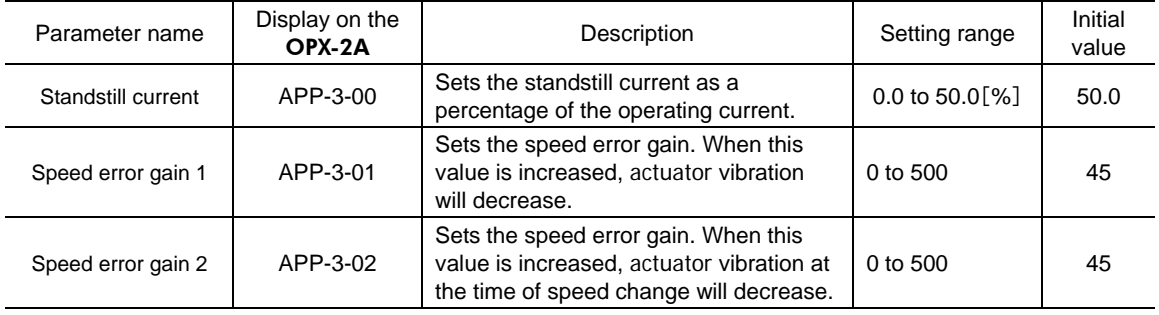

## **Current control mode parameters**

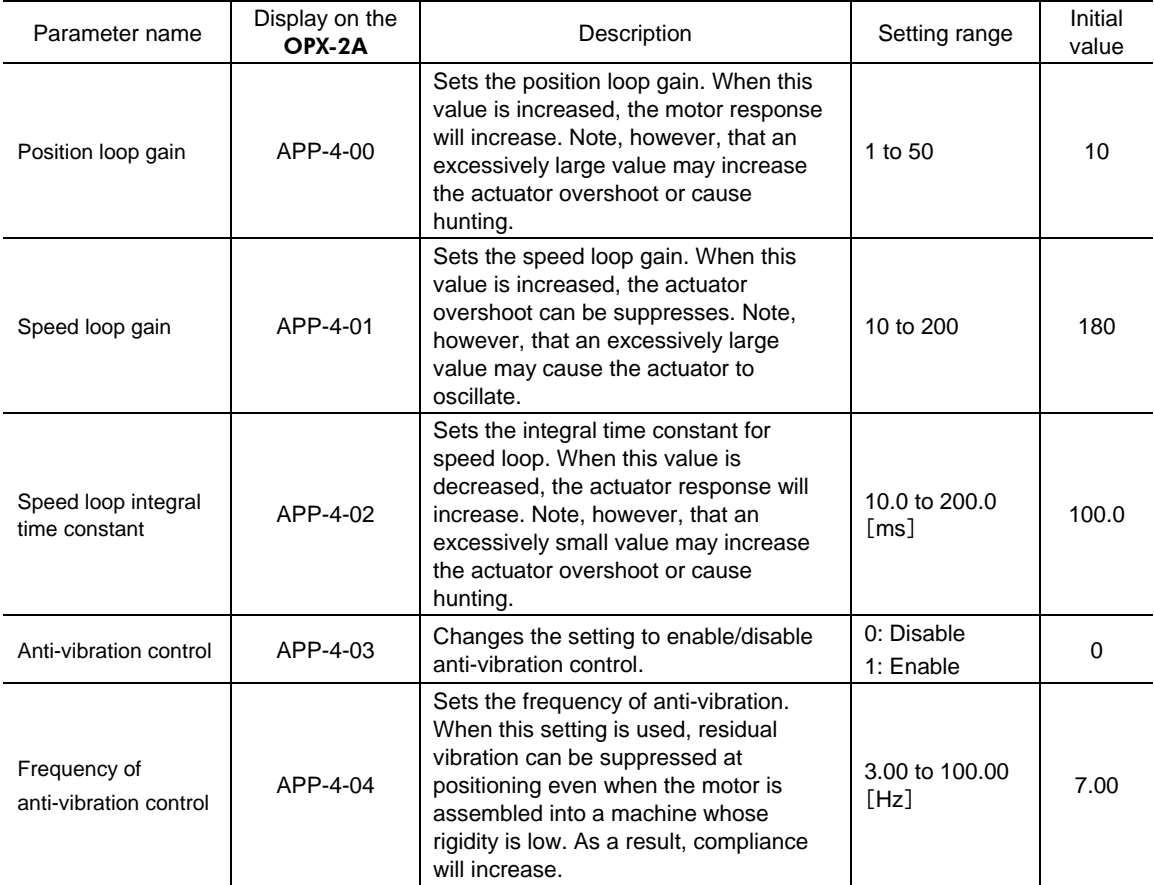

### **Alarm warning parameters**

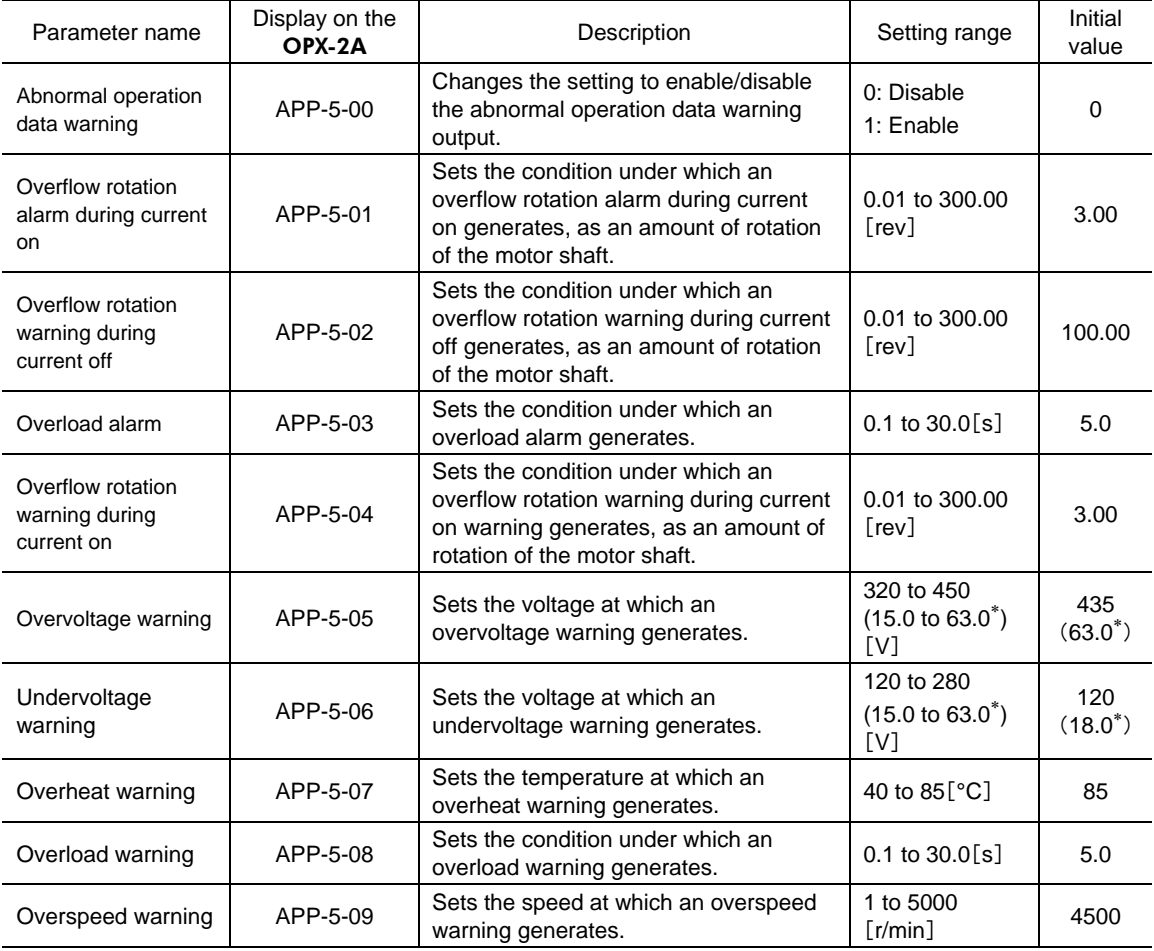

∗ The descriptions in ( ) apply to the LSD-K.

## ■ Return to electrical home operation parameters

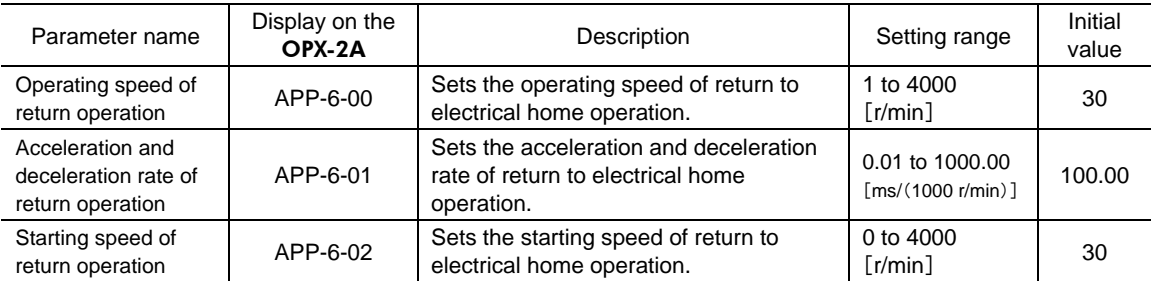

### **Manual operation parameters**

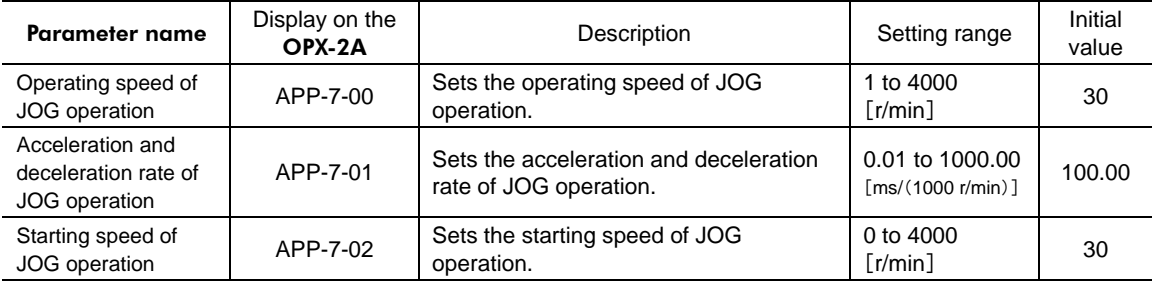

#### ■ Data setter parameters

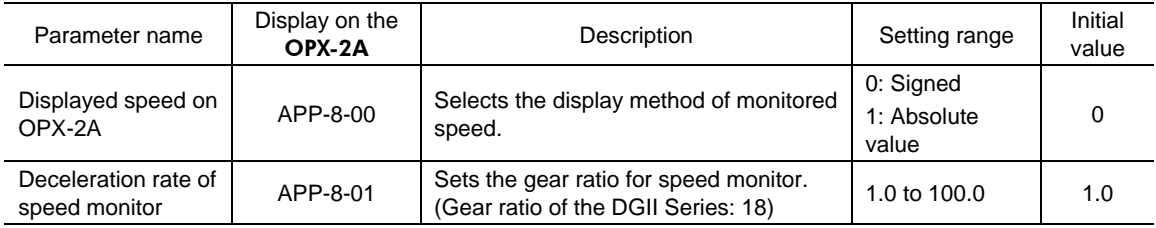

# **3.4 Description of system parameters**

#### **Electronic gear parameters**

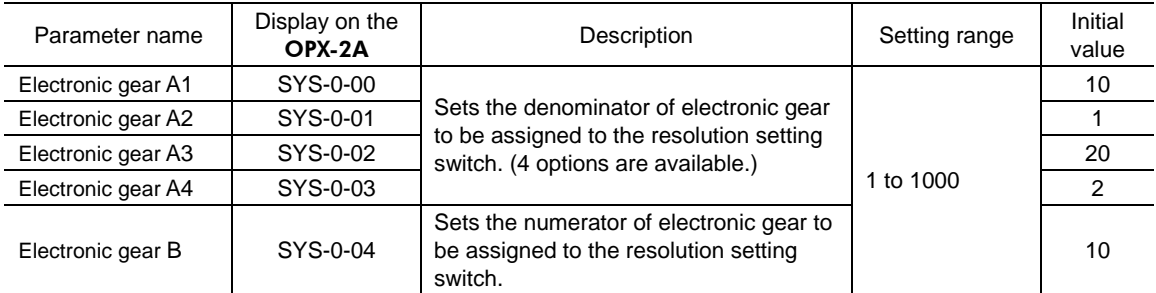

Sets the resolution of the motor output shaft. The value of each resolution setting switch (No.3, No.4) can be changed as follows using the electronic gear parameters [SyS-0-00] to [SyS-0-04]. Note that the calculated value must be inside the setting range specified below: Resolution setting range: 100 to 10000 P/R

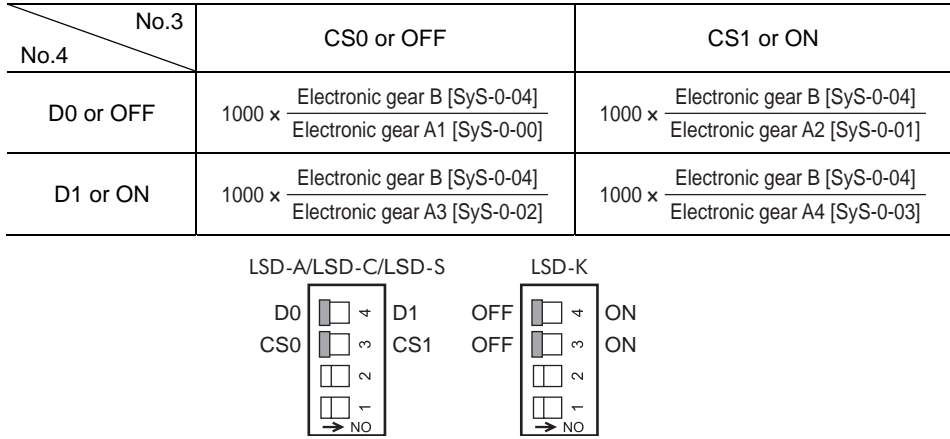

#### **Operation setting parameters**

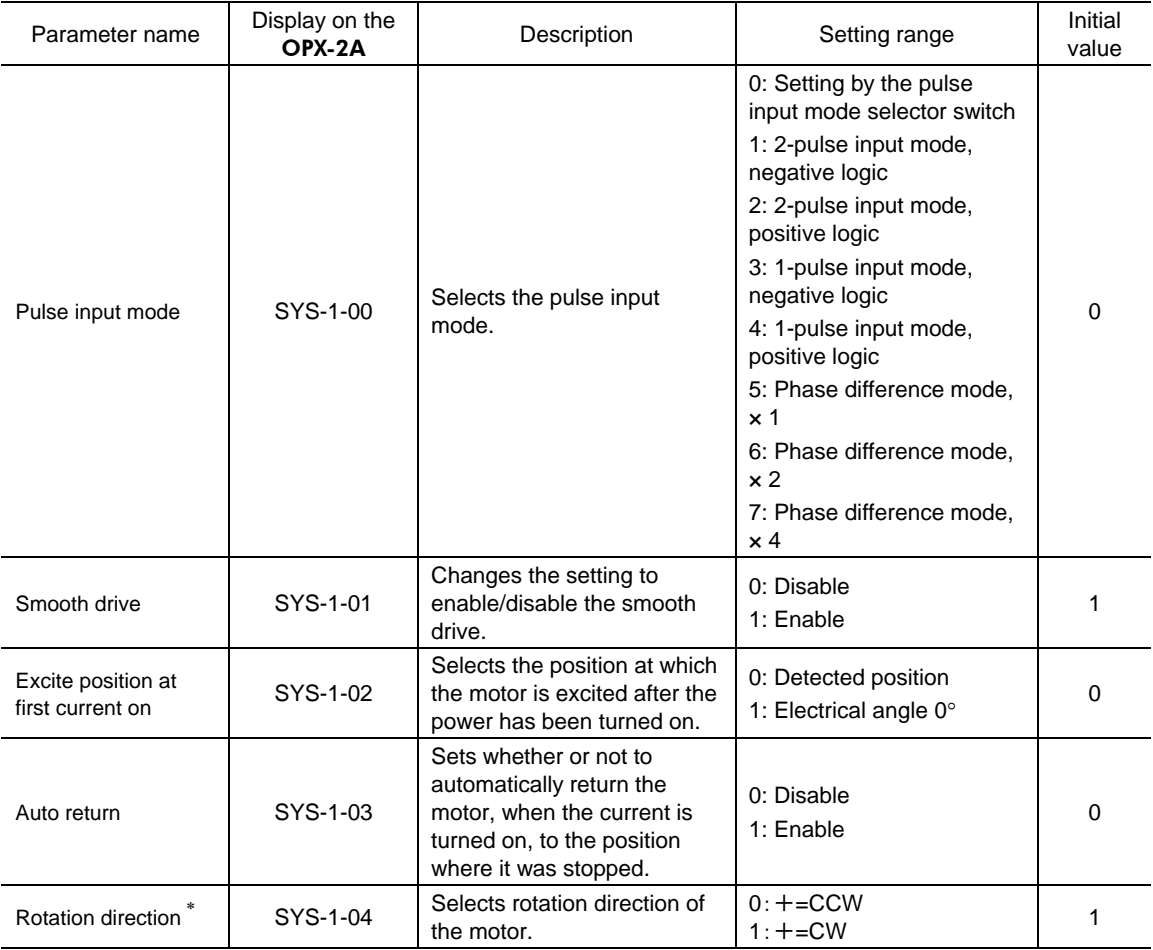

∗ The moving direction varies as follows by the parameter setting.

#### DGII Series:

・When setting the "rotation direction" parameter to 0 and operating in the positive direction, the output table rotates in the CW direction.

・When setting the "rotation direction" parameter to 1 and operating in the positive direction, the output table rotates in the CCW direction.

#### EAS Series:

・When setting the "rotation direction" parameter to 0 and operating in the positive direction, the linear slide table moves to the motor side.

・When setting the "rotation direction" parameter to 1 and operating in the positive direction, the linear slide table moves to opposite the motor side.

**Note** When the "auto return" parameter (SYS-1-03) is set to enable, the motor automatically start return operation to the position where the motor last stopped if the motor is excited by turning the C-ON (current-on) input ON or turning the FREE (free) input OFF.

# **3.5 Initializing parameters**

You can revert parameters saved in the driver to their initial values. For details, refer to 5.5, "Initializing driver parameters" on p.21.

# **4 Test mode**

## **4.1 Overview of test mode**

• I/O test

You can check the ON/OFF status of each input signal of the driver. You can also switch the ON/OFF status of each output signal on the **OPX-2A**. There is also an I/O test function with which you can check the connection status of the driver.

• JOG operation

You can operate the motor using the keys on the OPX-2A.

• Return to electrical home operation

You can perform an operation that returns the motor to its electrical home position.

• Electrical home reset

You can set the current position as the electrical home position.

• What happens when the [SET] key is pressed while the actuator is operating

While the motor is operating, you cannot move to any lower from the top screen of the test mode. Pressing the **[SET]** key will generate an error, and "oPE-Err" will be shown.

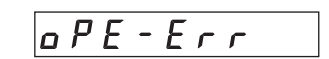

Be sure to stop the motor operation before pressing the [SET] key.

- **Note**  Stop the actuator operation before changing to the test mode.
	- When you move from the top screen of the test mode to a lower level, the CW/CCW input and RETURN input will be disabled.
	- When you move from the I/O test or electrical home reset screen to a lower level, all I/O signals and operations will be disabled.

## **4.2 I/O test**

There is also an I/O test function with which you can check the connection status of the driver. Each digit on the 7-segment LED display corresponds to a signal.

If the signal is ON, the corresponding digit is lit. If the signal is OFF, the digit is unlit. The output signal can be switched to a ON/OFF status using the  $[\uparrow \right] [\downarrow]$  keys, and "  $\Box$  " is displayed when the output signal is ON, while  $" - "$  is displayed when the output signal is OFF.

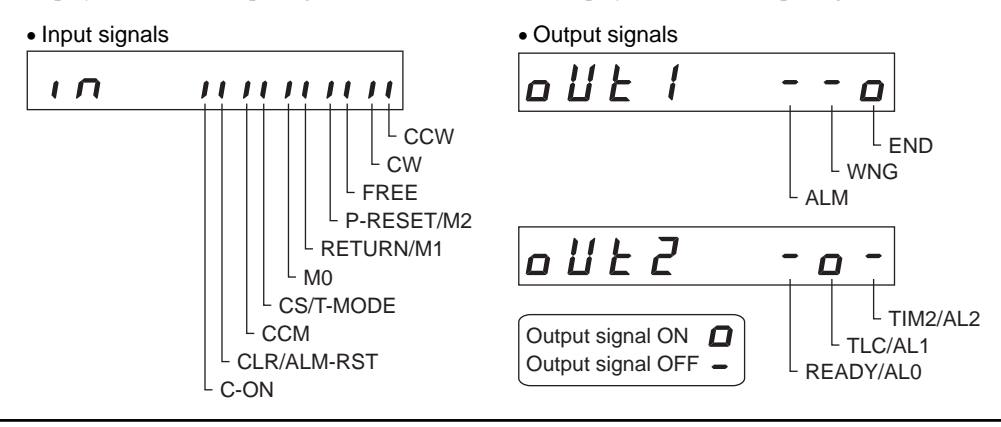

# **4.3 JOG operation**

You can operate the motor using the keys on the **OPX-2A**.

When pressing the  $\{\uparrow\}$  key once, the motor rotates by one step in the positive direction. If the key is kept pressing, the motor rotates in the positive direction continuously.

When pressing the  $\{\downarrow\}$  key once, the motor rotates by one step in the negative direction. If the key is kept pressing, the motor rotates in the negative direction continuously.

• DGⅡ Series:

Positive direction: The output table rotates in the CCW direction.

Negative direction: The output table rotates in the CW direction.

• EAS Series:

Positive direction: The linear slide table moves to opposite the motor side.

Negative direction: The linear slide table moves to the motor side.

The operating speed corresponds to the value set in the operating speed of JOG operation parameter [APP-7-00].

If the value set in the starting speed of JOG operation parameter [APP-7-02] is greater than the value set in the operating speed of JOG operation parameter [APP-7-00], the starting speed of JOG operation is used.

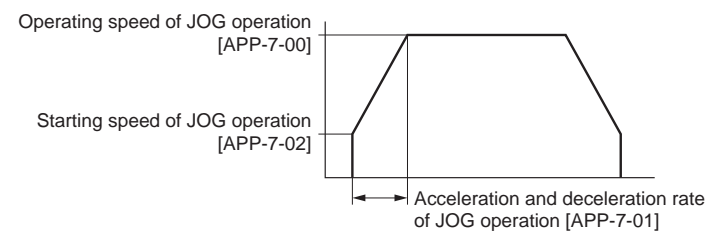

**Note** In JOG operation, the actuator operates at the set operating speed while the applicable key is pressed. Before executing JOG operation, consider the status of the equipment and condition of its surroundings to confirm thoroughly that actuator operation will not cause any dangerous situation.

## **4.4 Return to electrical home operation**

You can perform an operation that returns the motor to its electrical home position.

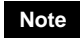

**Note** The actuator operates at the set operating speed in return-to-electrical home operation. Before executing return-to-electrical home operation, consider the status of the equipment and condition of its surroundings to confirm thoroughly that actuator operation will not cause any dangerous situation.

# **4.5 Electrical home reset**

You can set the current position as the electrical home position.

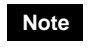

**Note** If operations are limited by the edit lock function, the electrical home position cannot be reset.

# **5 Copy mode**

The **OPX-2A** has four data banks, and parameters can be saved in each of these data banks. Since an EEPROM is used for the data memory, stored parameters will be retained even after the power is turned off.

In the copy mode, you can download parameters saved in the OPX-2A to the driver. You can also upload parameters saved in the driver to the OPX-2A.

It is also possible to verify parameters in the **OPX-2A** against the corresponding parameters in the driver, or revert driver parameters to their initial values.

# **5.1 Overview of copy mode**

#### • Download

Copy parameters saved in the OPX-2A to the driver.

• Upload

Copy parameters saved in the driver to the OPX-2A.

• Verification

Verify parameters in the OPX-2A against the corresponding parameters in the driver.

• Initializing driver parameters

Revert parameters saved in the driver to their initial values.

• What happens when the [SET] key is pressed while the actuator is operating

While the motor is operating, you cannot move to any lower level from the top screen of the copy mode. Pressing the  $[SET]$  key will generate an error, and "oPE-Err" will be shown.

Be sure to stop the actuator operation before pressing the  $[SET]$  key.

• What happens when the [SET] key is pressed while the edit lock is enabled

While the edit lock is enabled, you cannot move to any lower level from the top screen of the copy mode. Pressing the [SET] key will

generate an error, and "LocK-Err" will be shown.

Be sure to cancel the edit lock before pressing the [SET] key. Refer to Before Use for the procedure to cancel the edit lock.

- **Note**  Stop the actuator operation before changing to the copy mode.
	- When you move from the top screen of the copy mode to a lower level, the CW/CCW input and RETURN input will be disabled.
	- When operations are limited by the edit lock function, the copy mode cannot be operated.
	- Data cannot be copied between the LSD-A/LSD-C/LSD-S and LSD-K.

 $\rho$  P E - E r r

 $L$   $a$   $c$   $h$   $E$   $c$   $r$ 

# **5.2 Downloading to the driver**

In this operation, parameters of the specified data bank number are downloaded to the driver. If a download error occurs, a code indicating the nature of the error will blink on the display. Download will not be performed and the display will return to the top screen of download.

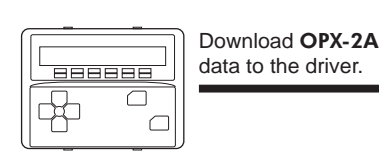

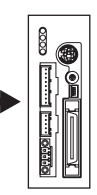

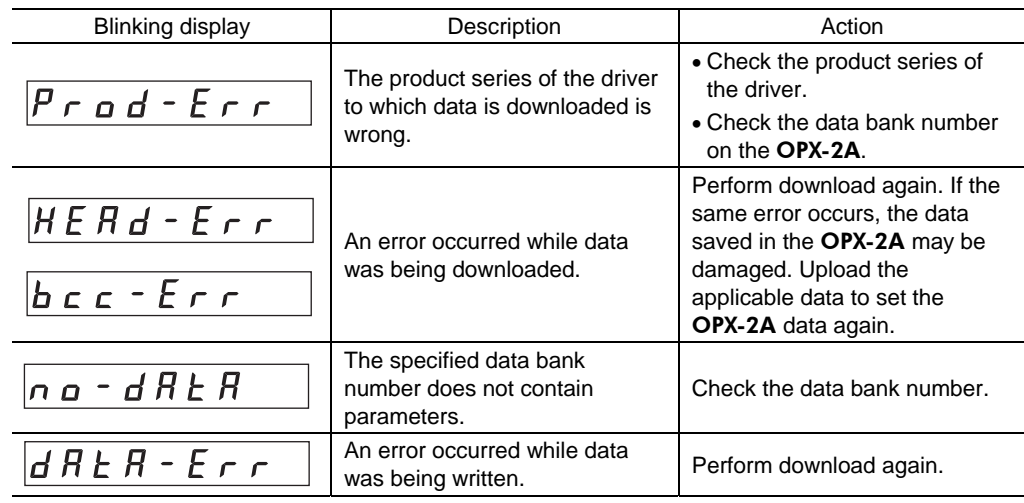

- **Note**  System parameters that have been changed will become effective after the power is cycled. If the system parameters have been changed as a result of the download, cycle the driver power. In the LSD-A/LSD-C/LSD-S, if a 24 VDC power supply is used, also cycle the 24 VDC power supply.
	- Do not turn off the driver power while the download is still in progress (= while the display is blinking). Doing so may damage the data.

# **5.3 Uploading to the** OPX-2A

In this operation, parameters saved in the driver is uploaded to the specified data bank number.

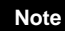

**Note** Do not turn off the driver power while the upload is still in progress  $($  = while the display is blinking). Doing so may damage the data.

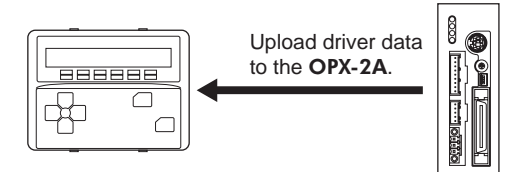

# **5.4 Verifying parameters**

In this operation, parameters in the specified data bank number are verified against the corresponding parameters saved in the driver.

If the verification finds that the two sets of parameters match, "Good" will be shown. If the two do not match, "Error" will be shown.

If a verification error occurs, a code indicating the nature of the error will blink on the display. Verification will not be performed and the display will return to the top screen of verification.

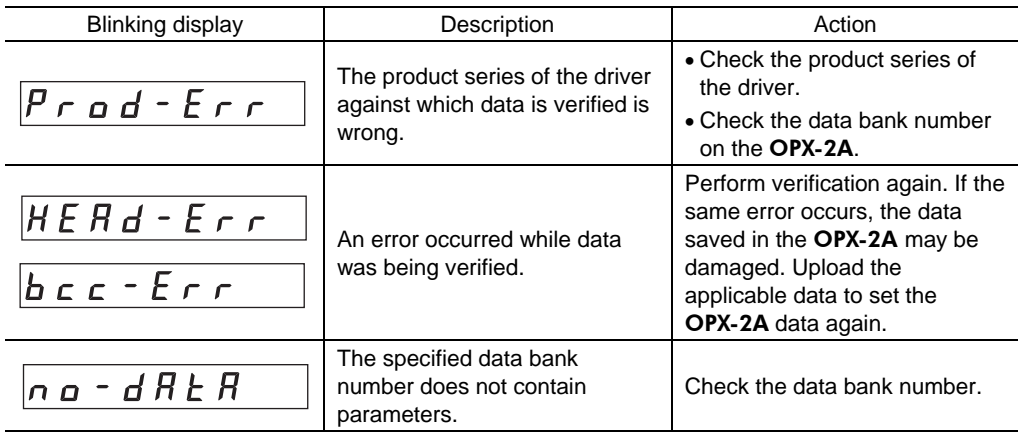

# **5.5 Initializing driver parameters**

In this operation, parameters saved in the driver are reverted to their initial values.

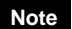

- **Note**  System parameters that have been changed will become effective after the power is cycled. If the system parameters have been changed as a result of the initialization, cycle the driver power. In the LSD-A/LSD-C/LSD-S, if a 24 VDC power supply is used, also cycle the 24 VDC power supply.
	- Do not turn off the driver power while the initialization is still in progress (= while the display is blinking). Doing so may damage the data.
- Unauthorized reproduction or copying of all or part of this manual is prohibited. If a new copy is required to replace an original manual that has been damaged or lost, please contact your nearest Oriental Motor branch or sales office.
- Oriental Motor shall not be liable whatsoever for any problems relating to industrial property rights arising from use of any information, circuit, equipment or device provided or referenced in this manual.
- Characteristics, specifications and dimensions are subject to change without notice.
- While we make every effort to offer accurate information in the manual, we welcome your input. Should you find unclear descriptions, errors or omissions, please contact the nearest office.
- **Orientalmotor** is a registered trademark or trademark of Oriental Motor Co., Ltd., in Japan and other countries. Other product names and company names mentioned in this manual may be registered trademarks or trademarks of their respective companies and are hereby acknowledged. The third-party products mentioned in this manual are recommended products, and references to their names shall not be construed as any form of performance guarantee. Oriental Motor is not liable whatsoever for the performance of these third-party products.

© Copyright ORIENTAL MOTOR CO., LTD. 2012

• Please contact your nearest Oriental Motor office for further information.

ORIENTAL MOTOR U.S.A. CORP. Technical Support Tel:(800)468-3982 8:30 A.M. to 5:00 P.M., P.S.T. (M-F) 7:30 A.M. to 5:00 P.M., C.S.T. (M-F) E-mail: techsupport@orientalmotor.com www.orientalmotor.com

ORIENTAL MOTOR (EUROPA) GmbH Headquarters and Düsseldorf Office Tel:0211-52067-00 Fax:0211-52067-099 Munich Office Tel:089-3181225-00 Fax:089-3181225-25 Hamburg Office Tel:040-76910443 Fax:040-76910445

ORIENTAL MOTOR (UK) LTD. Tel:01256-347090 Fax:01256-347099 ORIENTAL MOTOR (FRANCE) SARL Tel:01 47 86 97 50 Fax:01 47 82 45 16

ORIENTAL MOTOR ITALIA s.r.l. Tel:02-93906346 Fax:02-93906348

SHANGHAI ORIENTAL MOTOR CO.,LTD. Tel:400-820-6516 Fax:021-6278-0269TAIWAN ORIENTAL MOTOR CO., LTD. Tel:(02)8228-0707 Fax:(02)8228-0708 SINGAPORE ORIENTAL MOTOR PTE LTD Tel:+65-6745-7344 Fax:+65-6745-9405 ORIENTAL MOTOR (MALAYSIA) SDN, BHD. Tel:(03)22875778 Fax:(03)22875528 ORIENTAL MOTOR (THAILAND) CO.,LTD. Tel:+66-2-251-1871 Fax:+66-2-251-1872 INA ORIENTAL MOTOR CO., LTD. KOREA Tel:080-777-2042 Fax:02-2026-5495 ORIENTAL MOTOR CO.,LTD. Headquarters Tokyo, Japan Tel:03-6744-0361 Fax:03-5826-2576